# **PowerMouse**

# Der FlarmMouse-Nachfolger

Version 1.18 Rev. 18

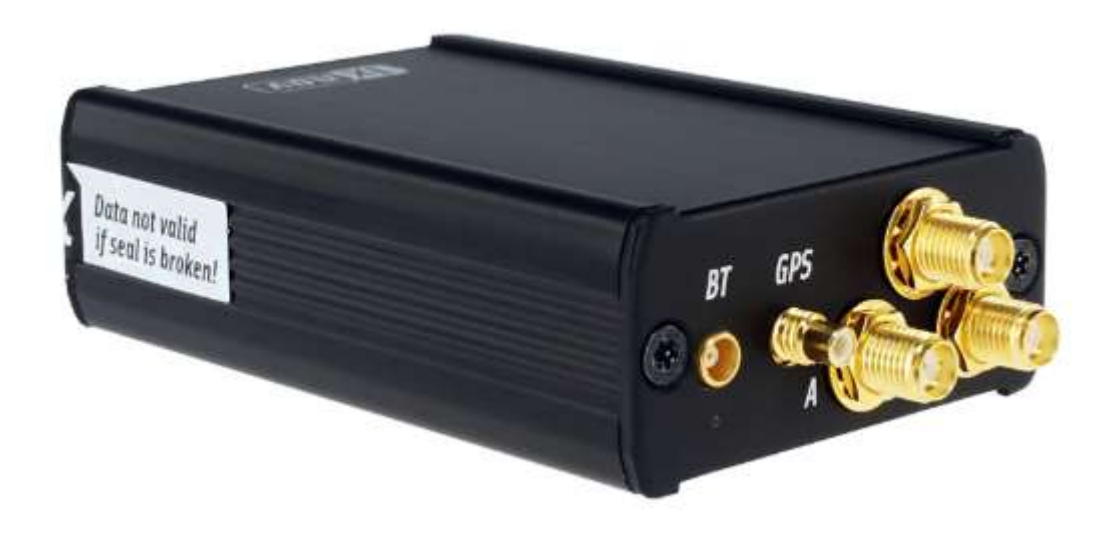

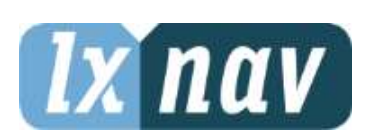

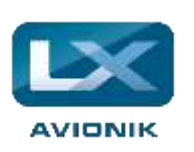

**LXNAV d.o.o. • Kidričeva 24a, 3000 Celje, Slovenia • tel. +386 592 33 400 fax +386 599 33 522 [info@lxnav.com](mailto:support@lxnavigation.si) • www.lxnav.com**

**Vertrieb in Deutschland** LX Avionik, Im Rosengarten 5, D-97647 Hausen/Roth, Germany • Tel. +49 9779 85895-30 support@lx-avionik.de • www.lx-avionik.de

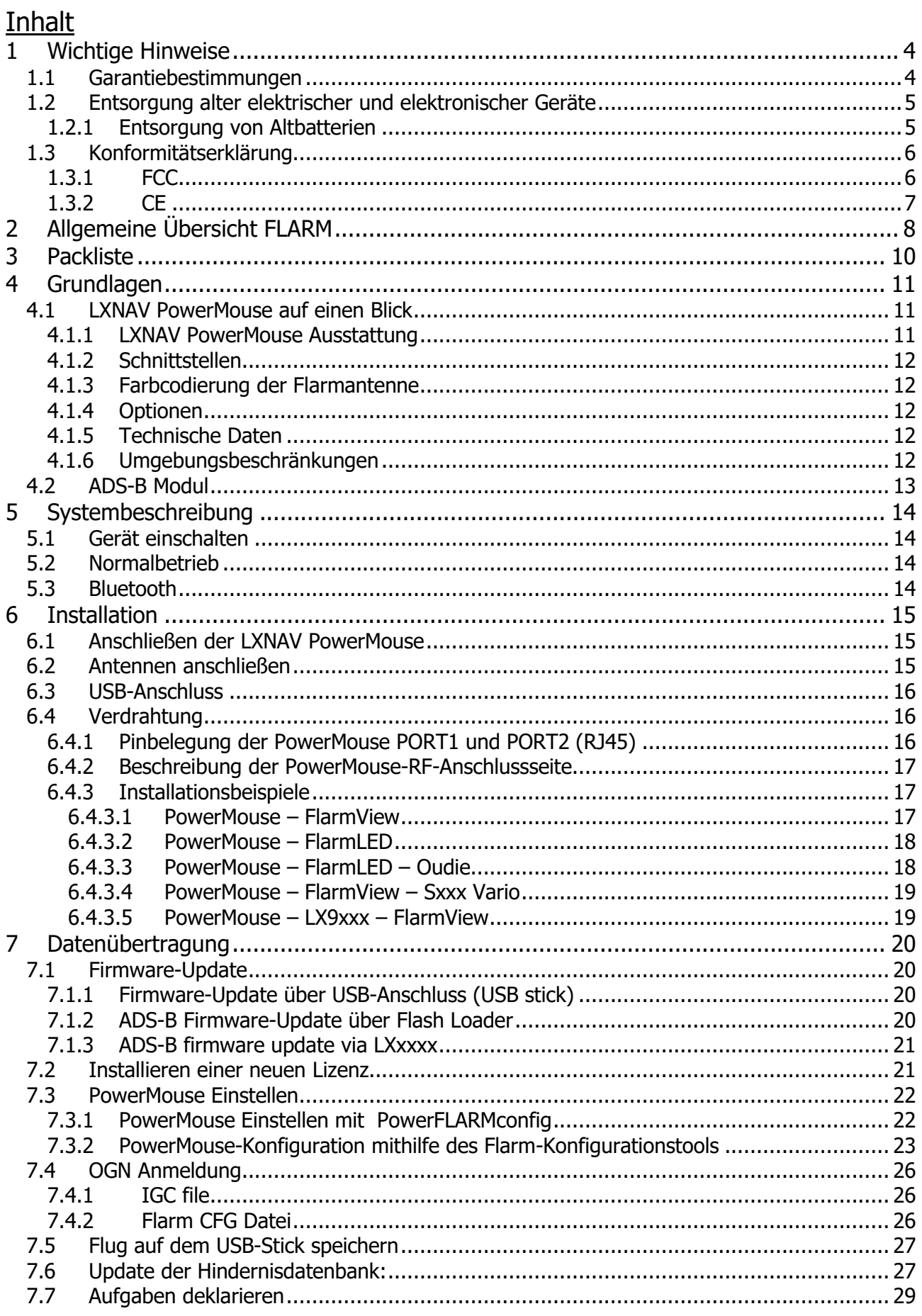

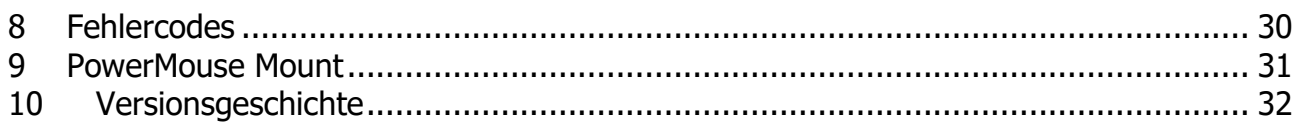

## <span id="page-3-0"></span>**1 Wichtige Hinweise**

Das LXNAV PowerMouse-System ist nur für den VFR-Einsatz als Hilfsmittel für eine umsichtige Navigation entworfen. Alle Informationen dienen nur als Hinweis.

Die Informationen in diesem Dokument können jederzeit geändert werden, ohne dass davon speziell in Kenntnis gesetzt wird. LXNAV behält sich das Recht vor, eigene Produkte zu ändern und weiter zu entwickeln, sowie den Inhalt der Handbücher zu verändern, ohne dabei Personen oder Organisationen über solche Änderungen bzw. Weiterentwicklungen zu informieren.

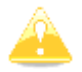

Hinweise mit dem gelben Icon liefern wichtige Informationen zum Betrieb des Gerätes. Bitte lesen Sie diese sehr aufmerksam.

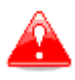

Hinweise mit einem roten Dreieck beschreiben Vorgänge, die kritisch sind und zu Datenverlust oder anderen kritischen Situationen führen können.

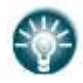

Dieses Icon verweist auf nützliche Zusatzinformationen

## <span id="page-3-1"></span>**1.1 Garantiebestimmungen**

Für die PowerMouse leistet LX NAV eine Garantie von zwei (in Zahlen: 2) Jahren ab Kaufdatum hinsichtlich Materialkosten und Arbeitszeit. Innerhalb dieser Zeitspanne wird LX NAV Komponenten, die unter normalen Betriebsbedingungen ausfallen, reparieren oder austauschen. Die Wahlfreiheit der Optionen liegt ausschließlich bei LX NAV. Die Reparaturen haben für den Kunden keine Materialund Arbeitszeitkosten zur Folge, vorausgesetzt, dass die PowerMouse kostenfrei an LX NAV z.B. über den nationalen Händler überstellt wird.

Die Garantie deckt keine Schäden ab, die durch fehlerhafte Bedienung, Missbrauch, Unfälle, unautorisierte Änderungen oder Reparaturen entstehen.

Um Garantieleistungen einzufordern, kontaktieren Sie bitte Ihren nationalen Händler oder LX NAV direkt.

#### **Noch einige internationale Bestimmungen:**

THE WARRANTIES AND REMEDIES CONTAINED HEREIN ARE EXCLUSIVE AND IN LIEU OF ALL OTHER WARRANTIES EXPRESSED OR IMPLIED OR STATUTORY, INCLUDING ANY LIABILITY ARISING UNDER ANY WARRANTY OF MERCHANTABILITY OR FITNESS FOR A PARTICULAR PURPOSE, STATUTORY OR OTHERWISE. THIS WARRANTY GIVES YOU SPECIFIC LEGAL RIGHTS, WHICH MAY VARY FROM STATE TO STATE.

IN NO EVENT SHALL LXNAV BE LIABLE FOR ANY INCIDENTAL, SPECIAL, INDIRECT OR CONSEQUENTIAL DAMAGES, WHETHER RESULTING FROM THE USE, MISUSE, OR INABILITY TO USE THIS PRODUCT OR FROM DEFECTS IN THE PRODUCT. Some states do not allow the exclusion of incidental or consequential damages, so the above limitations may not apply to you. LXNAV retains the exclusive right to repair or replace the unit or software, or to offer a full refund of the purchase price, at its sole discretion. SUCH REMEDY SHALL BE YOUR SOLE AND EXCLUSIVE REMEDY FOR ANY BREACH OF WARRANTY.

To obtain warranty service, contact your local LXNAV dealer or contact LXNAV directly.

August 2019 © 2019 LXNAV. All rights reserved.

## <span id="page-4-0"></span>**1.2 Entsorgung alter elektrischer und elektronischer Geräte**

#### **(Anwendbar in der Europäischen Union und anderen europäischen Ländern mit getrennten Sammelsystemen)**

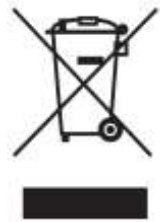

Dieses Symbol auf dem Produkt oder seiner Verpackung weist darauf hin, dass dieses Produkt nicht als Haushaltsabfall behandelt werden darf. Stattdessen ist es an der zuständigen Sammelstelle für das Recycling von Elektro- und Elektronikgeräten abzugeben. Indem Sie sicherstellen, dass dieses Produkt ordnungsgemäß entsorgt wird, tragen Sie dazu bei, mögliche negative Folgen für die Umwelt und die menschliche Gesundheit zu vermeiden, die andernfalls durch eine unsachgemäße Entsorgung dieses Produkts verursacht werden könnten. Das Recycling von Materialien

wird ein Beitrag zur Schonung natürlicher Ressourcen sein. Für weitere Informationen zum Recycling dieses Produkts wenden Sie sich bitte an Ihr örtliches Bürgeramt, Ihren Entsorgungsdienst für Haushaltsabfälle oder das Geschäft, in dem Sie das Produkt gekauft haben.

## <span id="page-4-1"></span>**1.2.1 Entsorgung von Altbatterien**

#### **(Anwendbar in der Europäischen Union und anderen europäischen Ländern mit getrennten Sammelsystemen)**

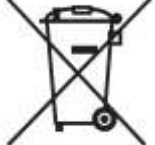

Dieses Symbol auf dem Akku oder der Verpackung weist darauf hin, dass der mit diesem Produkt gelieferte Akku nicht als Hausmüll behandelt werden darf. Indem Sie sicherstellen, dass diese Batterien ordnungsgemäß entsorgt werden, tragen Sie dazu bei, potenziell negative Folgen für die Umwelt und die menschliche Gesundheit zu

vermeiden, die andernfalls durch unsachgemäße Entsorgung der Batterie verursacht werden könnten. Das Recycling der Materialien hilft, natürliche Ressourcen zu schonen. Bei Produkten, die aus Sicherheits-, Leistungs- oder Datenintegritätsgründen eine dauerhafte Verbindung mit eingebautem Akku erfordern, sollte dieser Akku nur von qualifiziertem Servicepersonal ausgetauscht werden. Um sicherzustellen, dass der Akku ordnungsgemäß behandelt wird, geben Sie das Produkt am Ende seiner Lebensdauer an der zuständigen Sammelstelle für das Recycling von elektrischen und elektronischen Geräten ab. Für alle anderen Akkus lesen Sie bitte den Abschnitt zum sicheren Entfernen des Akkus aus dem Produkt. Geben Sie die Batterie an der zuständigen Sammelstelle für das Recycling von Altbatterien ab. Für detailliertere Informationen zum Recycling dieses Produkts oder Akkus wenden Sie sich bitte an Ihr örtliches Bürgeramt, Ihren Entsorgungsdienst für Haushaltsabfälle oder das Geschäft, in dem Sie das Produkt gekauft haben.

#### **(Für USA und Kanada)**

Lithium-Ion batteries are recyclable. You can help preserve our environment by returning your used

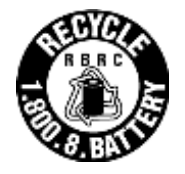

rechargeable batteries to the collection and recycling location nearest you. For more information regarding recycling of rechargeable batteries, call toll free 1-800-822- 8837, or visit<http://www.rbrc.org/>

## <span id="page-5-0"></span>**1.3 Konformitätserklärung**

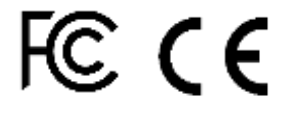

## <span id="page-5-1"></span>**1.3.1 FCC**

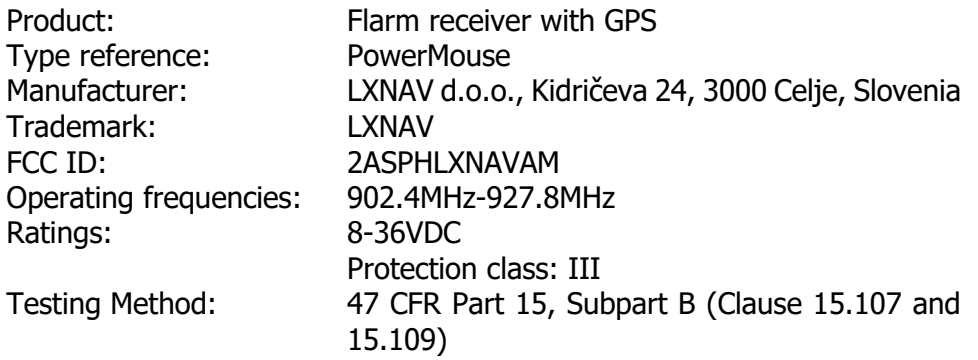

This device complies with Part 15 of the FCC.

Operation is subject to the following two conditions:

(1) this device may not cause harmful interference, and

(2) this device must accept any interference received, including interference that may cause undesired operation.

The following test reports are subject to this declaration:

Test report number: T251-0588/19 Issue date:8.8.2019

Within the USA, the device may only be used in transportation vehicles such as aircraft or motor vehicles.

The following importer is responsible for this declaration:

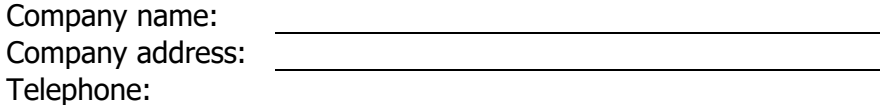

## <span id="page-6-0"></span>**1.3.2 CE**

Hiermit erklärt LXNAV doo in alleiniger Verantwortung, dass das folgende Produkt konform ist mit den grundlegenden Anforderungen und anderen relevanten Bestimmungen der Funkanlagenrichtlinie (RED) 2014/53/EU

**Identifizierung des Produkts**

## PowerMouse Typ: IGC und Nicht-IGC

**Hersteller**

LXNAV doo

Kidričeva ulica 24,3000 Celje, Slowenien

**Verwandte Normen**

RED-Richtlinie 2014/53/EU

**Anmerkung**

Das Produkt entspricht den LXNAV-Standards und den Standards, die mit der Richtlinie 2014/53/EU harmonisiert sind:

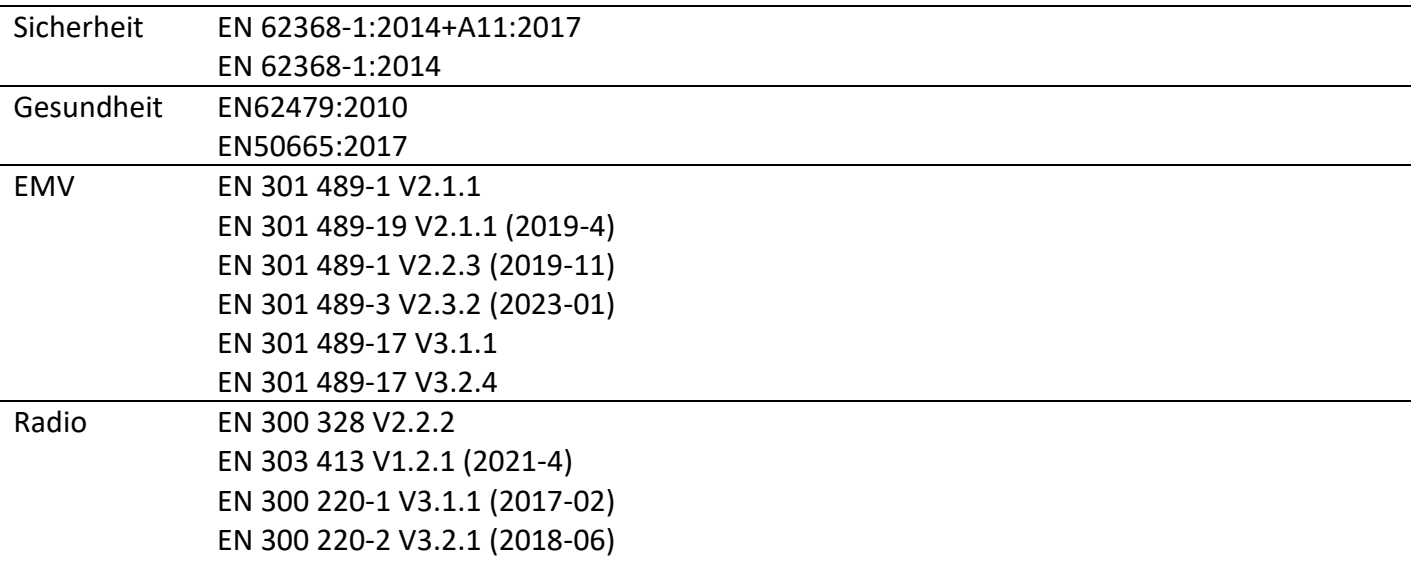

**Celje, 20.03.2023 Unterschriftsberechtigt**

**Erazem Polutnik, CEO**

# <span id="page-7-0"></span>**2 Allgemeine Übersicht FLARM**

FLARM ist ein Kollisionsvermeidungssystem und eine Technologie zur elektronischen Verkehrserkennung, die von der Allgemeinen Luftfahrt, Leichtflugzeugen und UAVs eingesetzt wird. Es wurde entwickelt, um die Selbstseparation sowohl für VFR als auch IFR in den entsprechenden Luftraumklassen zu unterstützen. Flugzeuge mit einem FLARM-System warnen die Piloten, wenn sie sich auf Kollisionskurs mit einem anderen Flugzeug befinden. Ähnlich wie bei TCAS/TAS zeigen visuelle und akustische Warnungen an, dass eine Kollision unmittelbar bevorsteht, so dass die Piloten Maßnahmen ergreifen müssen. Im Gegensatz zu TCAS gibt FLARM jedoch keine Auflösungshinweise (Resolution Advisories, RA) aus, so dass die Piloten selbst das geeignete Vorgehen wählen müssen.

FLARM berechnet und sendet seine eigene voraussichtliche 3D-Flugbahn an Flugzeuge in der Nähe. Gleichzeitig empfängt es den zukünftigen Flugweg von den umliegenden Flugzeugen. Ein intelligenter Algorithmus zur Bewegungsvorhersage berechnet das Kollisionsrisiko für jedes Flugzeug auf der Grundlage eines integrierten Risikomodells.

Das System bestimmt seine Position, Höhe und Bewegung mit einem empfindlichen GNSS/GPS-Empfänger. Basierend auf diesen und anderen Parametern kann eine präzise Flugwegprognose berechnet werden. Die Flugbahn wird zusammen mit zusätzlichen Informationen wie einer Identifikationsnummer verschlüsselt und zweimal pro Sekunde über einen verschlüsselten Funkkanal gesendet. Flugmodelle sind für die meisten Flugzeugtypen verfügbar, darunter Kolbenmotorflugzeuge, Jets, Hubschrauber, Segelflugzeuge, Hängegleiter, Gleitschirme, UAVs usw.

Die PowerMouse enthält optional auch einen ADS-B- und Transponder (SSR) Mode-S-Empfänger. Dadurch können auch Flugzeuge, die noch nicht mit FLARM ausgerüstet sind, erkannt und in den Algorithmus zur Kollisionsvorhersage einbezogen werden.

FLARM wurde 2004 nach einer zunehmenden Anzahl von Kollisionen in der Luft erfunden. Forschungen und Unfalluntersuchungen hatten gezeigt, dass das See-and-Avoid-Prinzip nicht ausreichte, um sich nähernde Flugzeuge rechtzeitig zuverlässig zu erkennen. Es breitete sich zunächst im Bereich der nicht angetriebenen Flugzeuge aus, aber bald folgte eine rasche Expansion bei angetriebenen Flugzeugen und Hubschraubern. Über 50.000 bemannte Flugzeuge und viele weitere UAVs haben bereits ein FLARM-System installiert. In Europa verfügen mehr als 50 % aller Flugzeuge der Allgemeinen Luftfahrt über FLARM (darunter fast 100 % der Segelflugzeuge). Die Technologie hat sich auch in anderen Teilen der Welt verbreitet und wird heute auch in Nord- und Südamerika, Australien, Neuseeland, Südafrika, Israel und einigen asiatischen Ländern am prominentesten eingesetzt.

Neben Kollisionswarnungen können viele FLARM-Systeme auch Flugzeuge in der Nähe auf einem radarähnlichen Bildschirm (CDTI) anzeigen. Ähnlich wie der Einsatz von Wetterradar zur Vermeidung von Gewittern kann dies für die kurz- bis mittelfristige strategische Planung in Situationen mit hoher Verkehrsdichte hilfreich sein.

FLARM kann auch vor festen Hindernissen wie Masten und Stromleitungen warnen. Hinderniskollisionswarnungen basieren auf einer optional installierten Datenbank, die aktuell gehalten werden muss.

FLARM-Systeme sind von vielen verschiedenen Herstellern unter verschiedenen Produktnamen erhältlich. Ein System besteht normalerweise aus einem entfernt installierten FLARM-Gerät, einem auf dem Bedienfeld montierten FLARM-kompatiblen Display, einer oder zwei extern montierten FLARM-Antennen und intern montierten GNSS- und ADS-B/SSR-Antennen. Es gibt auch tragbare FLARM-Geräte (normalerweise mit integriertem Display) sowie FLARM-Systeme, die in andere Avionik (z. B. EFIS-Systeme) integriert sind.

FLARM ist von der EASA und anderen für den Einbau in zertifizierte Flugzeuge zugelassen und wird von vielen Luftfahrtbehörden und -organisationen empfohlen. Die Installation ist normalerweise eine geringfügige Änderung und kann von jedem kompetenten Wartungsunternehmen durchgeführt werden. Mehrere Flughäfen der Allgemeinen Luftfahrt verlangen FLARM für alle Flugzeuge. FLARM ist auch in Frankreich für Segelflugzeuge vorgeschrieben, und eine ähnliche Anforderung für leichte Motorflugzeuge wird derzeit untersucht.

- <span id="page-9-0"></span>• PowerMouse
- Dipol Flarm Antenne
- Bluetooth Antenne
- GPS Antenne
- Zweite Dipole Flarm Antenne (optional)
- ADS-B Antenne (optional)
- USB Stick mit Handbuchdatei
- Stromkabel
- TrafficView, FlarmView, FlarmLED (alle optional)

# <span id="page-10-0"></span>**4 Grundlagen**

## <span id="page-10-1"></span>**4.1 LXNAV PowerMouse auf einen Blick**

Die PowerMouse ist ein eigenständiger PowerFlarm® mit externer GPS-Antenne, USB-Anschluss und internem Bluetooth-Modul.

Es ist ein Gerät zur Kollisionsvermeidung, das sowohl für Segelflugzeuge als auch für andere Teilnehmer in der Luft konzipiert wurde. FLARM® ist weit verbreitet und bietet folgende Funktionen:

- Anzeige des nahegelegenen Flarm-Verkehrs mit visueller und akustischer Warnung vor Annäherung an andere Flugzeuge oder feststehende Hindernisse (sofern die Datenbank installiert wurde)
- Intelligente Bewegungsvorhersage, die Störalarme minimiert und das Situationsbewusstsein unterstützt
- Integration mit über 50 kompatiblen Produkten anderer Hersteller (z. B. PDA-Moving-Maps) über offenes Protokoll der seriellen Schnittstelle
- USB-Anschluss für einfaches Hochladen und Herunterladen, Flugaufzeichnung im IGC-Format und OLC-Zulassung
- basierend auf preisgekröntem FLARM®-Originaldesign, unterstützt von FAI, IGC / OSTIV und EASA (AMC Part 21, Part M)
- Optional IGC-Zulassung mit / ohne Motorgeräuschsensor (ENL)
- eine typische Funkreichweite, die mit einem Online-Reichweitentest überprüft werden kann (https://gliding.lxnav.com/flarm-range/)
- leistungsstarkes uBlox NEO8-GPS-Modul mit 72 Kanälen und hoher Präzision
- volle Kompatibilität mit einer breiten Palette von Flarm-lizenzierten Produkten
- Betrieb auf einem lizenzfreien Funkband, das nicht auf Transpondertechnologie basiert
- kleine Größe und einfache Installation

Die PowerMouse ist in 5 Varianten erhältlich:

- PowerMouse mit Flugschreiber (nicht von IGC genehmigt) mit aktivierter SAR-Funktion (Search and Rescue)
- PowerMouse mit IGC-zugelassenem Flugschreiber (bis zu Diamanten) und SAR-Funktion
- PowerMouse mit IGC-zugelassenem Flugschreiber (bis zu Diamanten), Motorgeräuschsensor und SAR-Funktion
- RFB zweite Flarm-Antenne (Dual Antenna Diversity) verfügbar für alle Versionen
- ADS-B-Modul als Option

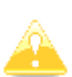

Eine nicht IGC zugelassene PowerMouse, wird mit einer ungültiger IGC-Nummer geliefert. Beim Kauf einer IGC Zulassung erhalten Sie Anweisungen von LXNAV, wie Sie Ihre Power Mouse IGC-zugelassen machen. Nach Abschluss des Verfahrens wird eine neue IGC-Nummer zugewiesen.

## <span id="page-10-2"></span>**4.1.1 LXNAV PowerMouse Ausstattung**

- USB-Stick-Buchse zur Konfiguration von Flarm, Firmware-Update oder Speicherung von IGC-**Flügen**
- IGC Flugschreiber (bis zu Diamond Level)
- Optional vorinstallierte Hindernisse (wo Datenbanken verfügbar sind) Hindernisse sind nicht kostenlos
- Erweiterbar auf alle gängigen Flarm-Displays
- Entwickelt für FlarmView
- Geringer Stromverbrauch
- Zweite Flarm-Antenne

## <span id="page-11-0"></span>**4.1.2 Schnittstellen**

- Zwei Standard Flarm / IGC-Ports an RJ45 mit serieller RS232-Schnittstelle
- USB-Anschluss (bis zu 2.0)
- Bluetooth (Nicht verfügbar in der US-Version)
- 2xSMA für Flarm Antenne (US-Version hat umgekehrte Polarität SMA)
- 1xSMA für ADSB Antenne

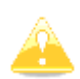

Die Standardbaudrate der PowerMouse ist auf 19200 Bit / s eingestellt. Falls Sie Probleme mit der Flarm Anzeige (FlarmView) haben, überprüfen Sie bitte die Einstellung der Baudrate.

## <span id="page-11-1"></span>**4.1.3 Farbcodierung der Flarmantenne**

Die rot markierte Antenne ist für Europa (868,2 MHz) Die Blau markierte Antenne für USA, Kanada, Australien (915 MHz) Die grün markierte Antenne ist für USA mit umgekehrter Polarität SMA (915 MHz)

## <span id="page-11-2"></span>**4.1.4 Optionen**

<span id="page-11-3"></span>Eine oder mehrere externe Flarm-Anzeigen können angeschlossen werden (FlarmView / FlarmLED)

## **4.1.5 Technische Daten**

- Stromeingang 8-36 V DC
- Verbrauch 1,02 W (85 mA bei 12 V) excl. Stromversorgung für USB-Stick
- Gewicht 160 g
- 55mm x 90mm x 25mm
- Betriebstemperatur -30°C to +60°C (-22°F to +140°F)
- Lagertemperatur -40 $^{\circ}$ C to +80 $^{\circ}$ C (-40 $^{\circ}$ F to +176 $^{\circ}$ F)
- Kommunikationsfrequenz: SRD860-Band ( $\approx$  868 MHz EU) oder ein ISM-Band ( $\approx$  915 MHz – NA) in verschiedenen Teilen der Welt
- Maximal abgestrahlte Sendeleistung: (EU)14dBm (NA):17dBm
- Bluetooth 4.0 LE

#### <span id="page-11-4"></span>**4.1.6 Umgebungsbeschränkungen**

- Betriebstemperatur: -20°C to +70°C
- Lagertemperatur: -30°C to +85°C
- Relative Luftfeuchtigkeit: 0%-95%
- Vibrationen:  $+/-$  50m/s<sup>2</sup> at 500Hz

## <span id="page-12-0"></span>**4.2 ADS-B Modul**

Die PowerMouse verfügt über ein internes ADSB-Modul, das ADSB IN-Modul. Alle vier Varianten können ADS-B haben.

Das ADS-B-Modul ist kein Standardbestandteil der PowerMouse, daher müssen Sie bei der Bestellung PowerMouse mit ADS-B bestellen.

ADS-B kann MODE S Transponder mit ADS-B OUT empfangen. Sie sehen den gesamten Verkehr, der mit Mode-S-Transpondern ausgestattet ist.

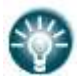

Das ADS-B-Modul kann in PowerMouse nachgerüstet werden (mit Ausnahme der Seriennummern von 1-100).

## <span id="page-13-0"></span>**5 Systembeschreibung**

## <span id="page-13-1"></span>**5.1 Gerät einschalten**

Das Gerät wird automatisch eingeschaltet, wenn die Stromversorgung über den PORT1- oder PORT2-RJ45-Anschluss erfolgt.

## <span id="page-13-2"></span>**5.2 Normalbetrieb**

Die PowerMouse wechselt in den normalen Betriebsmodus, wenn Signale von ausreichend GPS-Satelliten empfangen werden.

Dann wird das Gerät für andere FLARM-Geräte sichtbar und empfängt Daten von diesen.

## <span id="page-13-3"></span>**5.3 Bluetooth**

Um eine Verbindung zur PowerMouse über Bluetooth herzustellen, müssen Sie auf einem PDA / Smartphone nach Bluetooth-fähigen Geräten in Reichweite suchen. Klicken Sie auf PAIR oder CONNECT, um eine Verbindung zur PowerMouse herzustellen. Das Gerät erscheint als LXNAV-FPM- (5-stellige Seriennummer). Das Gerät benötigt kein Verbindungs-Passwort.

Bluetooth ist immer eingeschaltet und kann nicht konfiguriert werden. Der Zweck von Bluetooth besteht darin, Flarm-Objekte an das andere Bluetooth-Gerät zu senden. Wenn das Gerät eingeschaltet ist, blinkt die Bluetooth-LED alle 3 Sekunden blau. Wenn das Gerät erfolgreich angeschlossen ist, blinkt es zweimal pro Sekunde.

# <span id="page-14-0"></span>**6 Installation**

<span id="page-14-1"></span>Die PowerMouse kann hinter dem Instrumentenbrett installiert werden.

## **6.1 Anschließen der LXNAV PowerMouse**

Die LXNAV PowerMouse wird über ein 12 V Stromkabel von PF POWER an die Stromversorgung angeschlossen. Der rote Draht geht nach + und der blaue Draht geht auf die Masse. Die externe Anzeige kann über einen Splitter oder direkt an eine andere Schnittstelle angeschlossen werden.

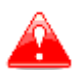

Das Gerät hat keine interne Sicherung. **Eine externe 3A Sicherung ist erforderlich!**

## <span id="page-14-2"></span>**6.2 Antennen anschließen**

Die PowerMouse verfügt über 4 Anschlüsse für verschiedene Antennen. Zwei SMA-Anschlüsse (A und B) sind für Flarm-Antennen vorgesehen und eine Antenne für das ADSB (optional). Der GPS-Anschluss dient für die GPS-Antenne und der BT-Anschluss für die Bluetooth-Antenne.

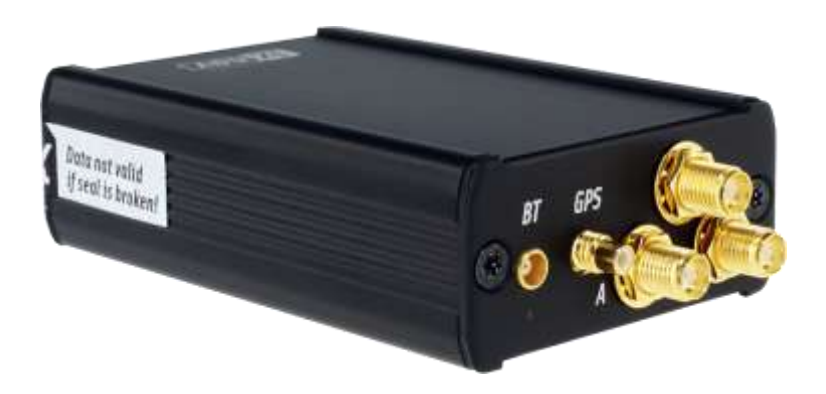

Folgende Flarm-Antennen stehen zur Verfügung:

- Kurzer Dipol (90 °) Lambda/4
- Lange Dipol (90 °) Lambda/2
- Flach gefaltete Dipol
- Klassische Dipol
- Antenne mit Bodenplatte
- T-Dipol-Antenne (Standardoption)

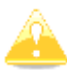

Für eine bessere Reichweite müssen FLARM-Antennen vertikal positioniert werden, entfernt von Metall-/Kohlenstoffteilen und Kabeln, mit freier Sicht zum Himmel.

Weitere Informationen zur Installation finden Sie unter:

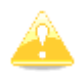

[https://flarm.com/wp-content/uploads/man/FTD-041-Application-Note-FLARM-](https://flarm.com/wp-content/uploads/man/FTD-041-Application-Note-FLARM-Antenna-Installation.pdf)[Antenna-Installation.pdf](https://flarm.com/wp-content/uploads/man/FTD-041-Application-Note-FLARM-Antenna-Installation.pdf)

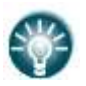

1x Flarm Dipolantenne ist im Lieferumfang enthalten.

Beim Kauf der RFB-Option ist auch die zweite Dipolantenne enthalten.

## <span id="page-15-0"></span>**6.3 USB-Anschluss**

Der USB-Anschluss dient als SD-Karte für andere Flarm-Geräte (FlarmMouse). Der Vorteil von USB ist, dass Sie die PowerMouse hinter der Blende installieren und ein USB-Verlängerungskabel an der Frontblende anschließen können.

Sie können es verwenden für:

- Aktualisieren der PowerMouse
- Ändern der PowerMouse-Einstellungen (flarmcfg.txt)
- Herunterladen von Flügen

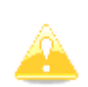

USB ist nur aktiv, wenn das Gerät eingeschaltet ist.

Es wird unterstützt bis zu USB 2.0

## <span id="page-15-1"></span>**6.4 Verdrahtung**

## <span id="page-15-2"></span>**6.4.1 Pinbelegung der PowerMouse PORT1 und PORT2 (RJ45)**

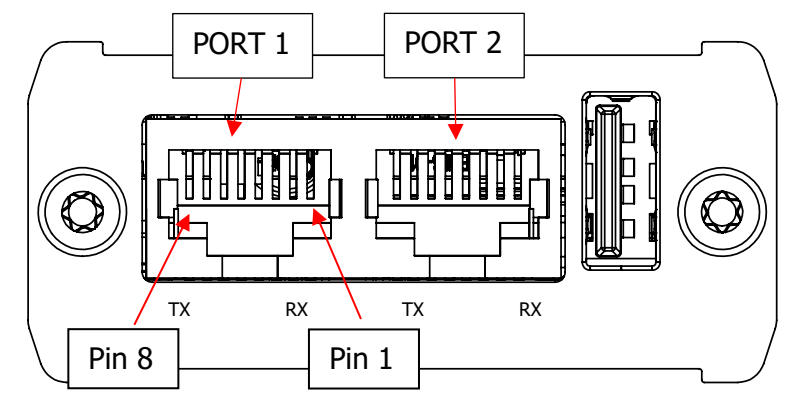

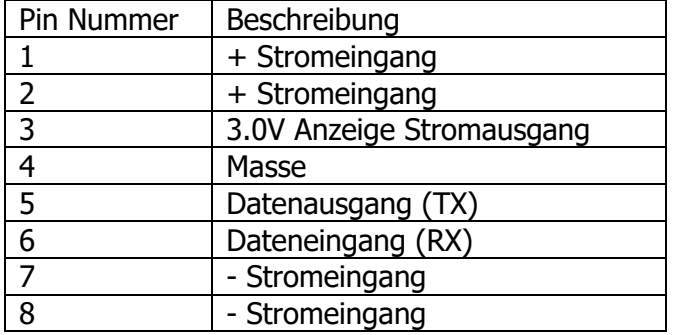

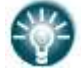

Unter jedem Port befinden sich Statusanzeigen für TX (Senden) und RX (Empfangen), die grün blinken, wenn dieser Port Daten empfängt oder sendet.

#### <span id="page-16-0"></span>**6.4.2 Beschreibung der PowerMouse-RF-Anschlussseite**

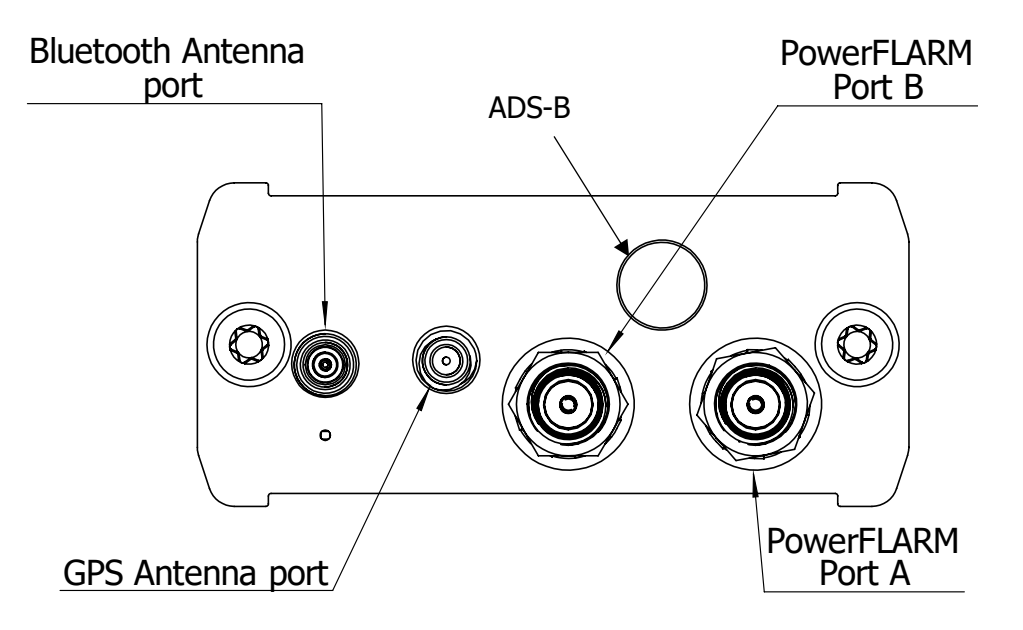

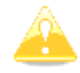

Die Bluetooth-Antenne ist bei der PowerMouse FCC nicht verfügbar

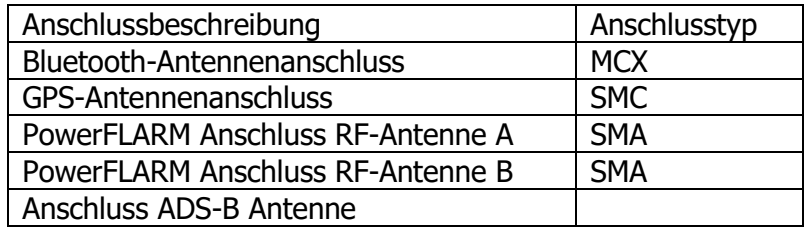

In der Reihe mit dem ADSB-Antennenanschluss befindet sich eine rote LED, die blinkt, wenn ADSB-Verkehr vorhanden ist.

<span id="page-16-1"></span>Unter dem BT-Antennenanschluss befindet sich eine blaue LED, die die BT-Aktivität anzeigt.

#### **6.4.3 Installationsbeispiele**

#### <span id="page-16-2"></span>**6.4.3.1 PowerMouse – FlarmView**

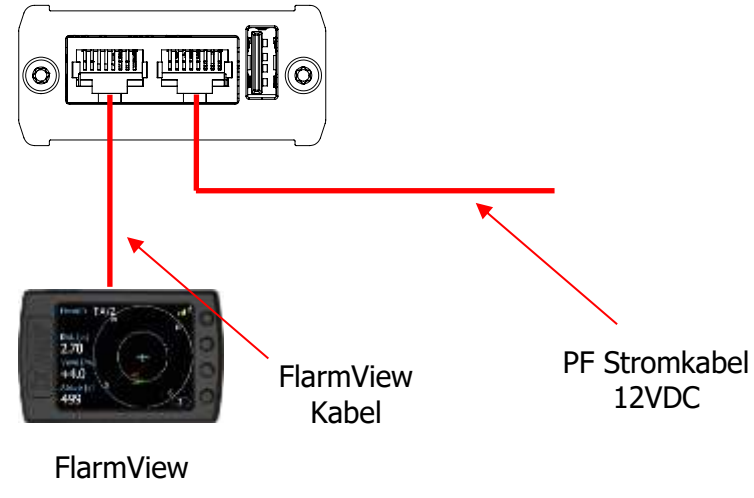

## <span id="page-17-0"></span>**6.4.3.2 PowerMouse – FlarmLED**

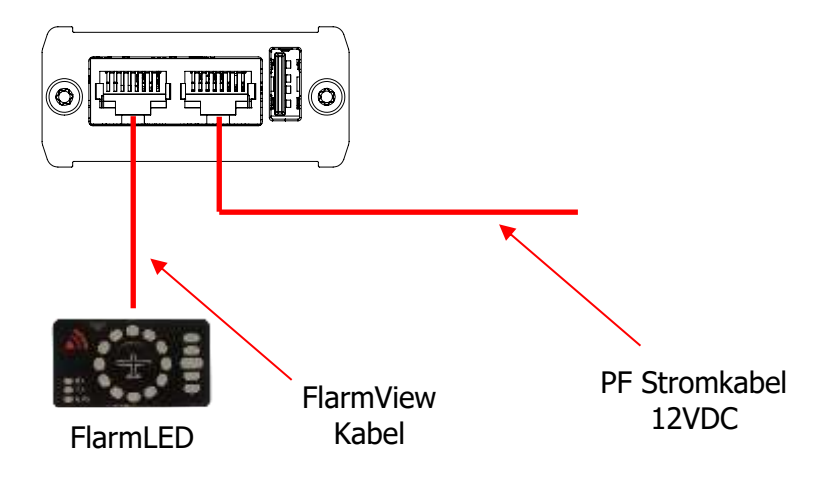

<span id="page-17-1"></span>**6.4.3.3 PowerMouse – FlarmLED – Oudie**

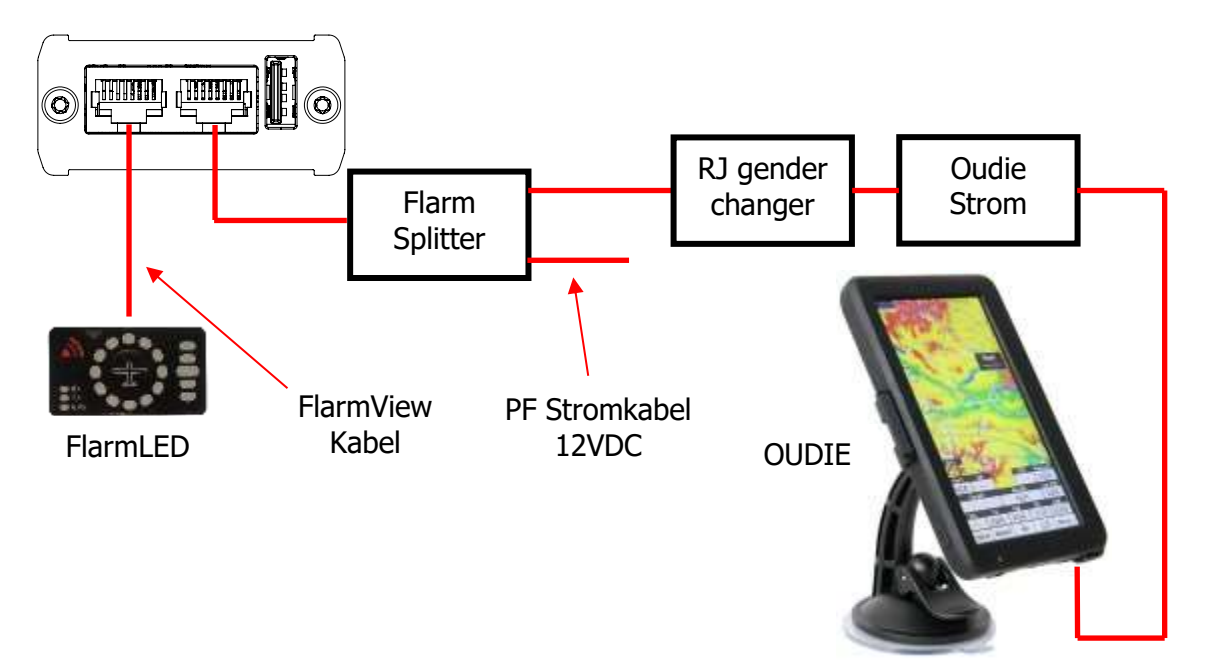

## <span id="page-18-0"></span>**6.4.3.4 PowerMouse – FlarmView – Sxxx Vario**

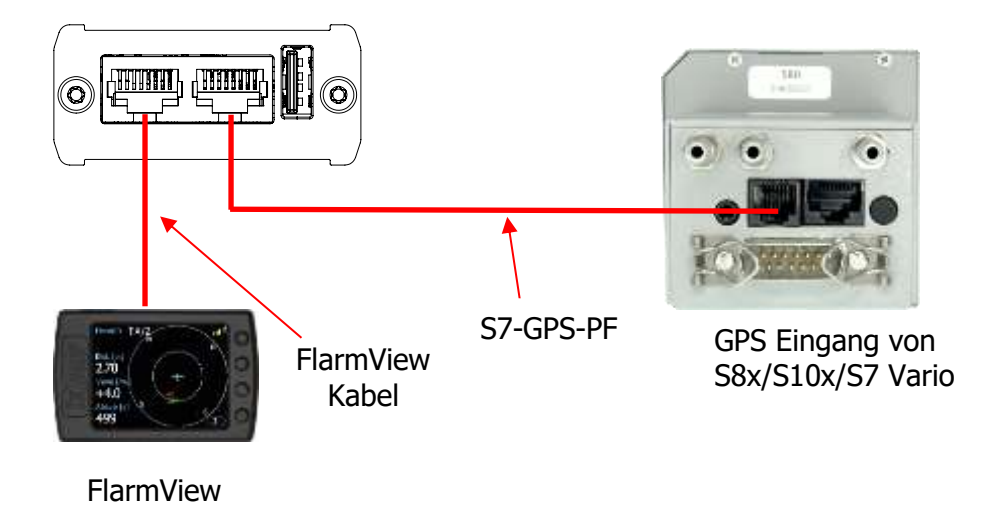

## <span id="page-18-1"></span>**6.4.3.5 PowerMouse – LX9xxx – FlarmView**

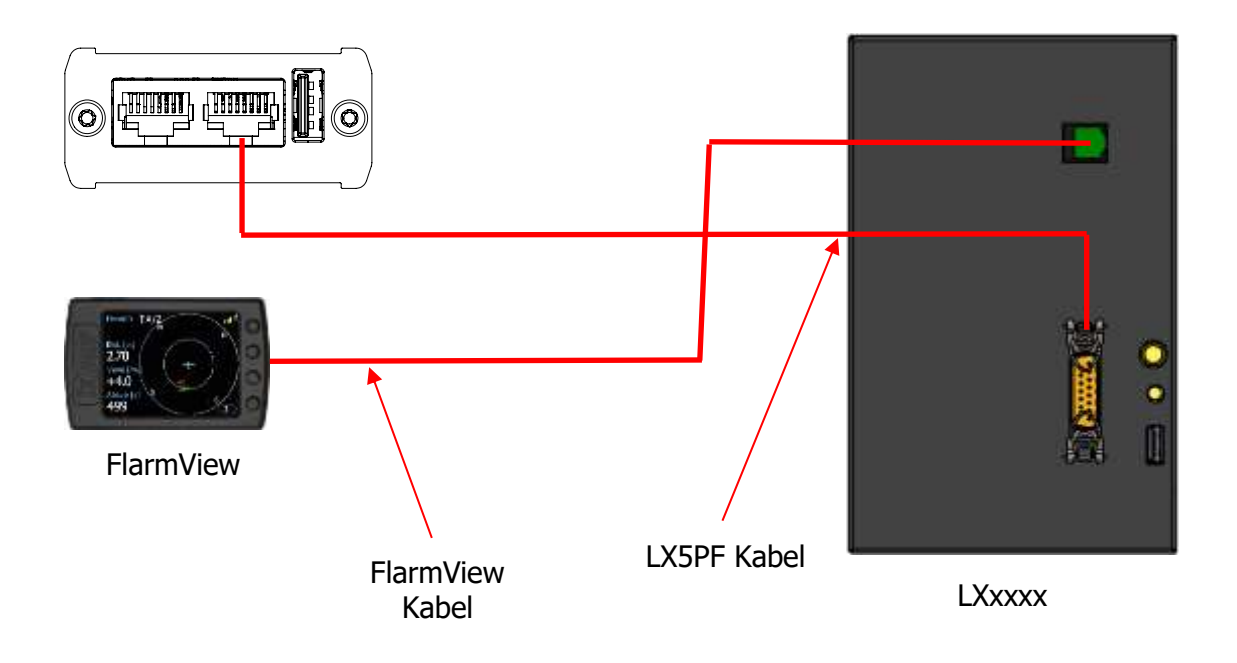

# <span id="page-19-0"></span>**7 Datenübertragung**

## <span id="page-19-1"></span>**7.1 Firmware-Update**

## <span id="page-19-2"></span>**7.1.1 Firmware-Update über USB-Anschluss (USB stick)**

Diese Methode ist die einfachste und daher bevorzugt. Das Firmware-Update wird ausgeführt, wenn das System die Datei mit dem Namen pf\_am\_xyz \***.fw** (xyz = Versionsnummer und andere Hinweise. Beispiel: **pf** am 7 00 0124db65d exp 1 11 2021.fw) auf dem USB-Stick findet. Diese Datei kann unter https://gliding.lxnav.com/lxdownloads/firmware/ heruntergeladen werden. Sie finden die Datei auch gespiegelt auf: http://www.lx-avionik.de/firmware-2/

#### **Update Vorgang:**

- Schalten Sie die PowerMouse aus und stecken Sie den USB-Stick ein.
- Schalten Sie jetzt das Gerät ein.
- Die Prozedur startet automatisch und dauert etwa eine Minute.
- Wenn der Vorgang fertig ist, schalten Sie das Gerät aus
- Bitte löschen Sie die Firmware-Datei nach dem Update vom USB-Stick

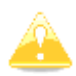

Wir empfehlen nur diese eine Updatedatei auf dem Stick zu haben. Mehr Dateien können Probleme erzeugen und es könnten unerwünschte Updates durchgeführt werden

Wenn Sie beim Wiedereinschalten des Gerätes den USB-Stick (ohne Updatedatei!) eingesteckt haben, wird eine Statusdatei namens NGAx.txt ( $x =$  interne Flarm SN) geschrieben. Diese enthält den kompletten Log über den Bootvorgang der PowerMouse. In einer der Infozeilen finden Sie auch die Firmwareversion. Beispiel: 00008.783 INFO PowerFLARM firmware: 7.0 00008.786 INFO Build: 0124db65d, Date: 2020-03-04T09:06:14

00008.786 INFO Expiration date (hard): 01.11.2021, soft: 02.10.2021

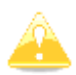

Einige graphische Flarmdisplays bieten die Möglichkeit Informationen über den Flarmstatus abzurufen. So können Sie den Erfolg des Updates kontrollieren.

## <span id="page-19-3"></span>**7.1.2 ADS-B Firmware-Update über Flash Loader**

Diese Methode wird verwendet, wenn Sie das ADS-B-Modul in der PowerMouse aktualisieren möchten. Den Flash Loader erhalten Sie unter: https://gliding.lxnav.com/lxdownloads/firmware/ (Update-Tool für S7-PC). Für das Update benötigen Sie eine Datei mit dem Namen \_x \* .**lxfw** (x = Versionsnummer) auf Ihrem Computer. Sie finden beide Dateien auch gespiegelt auf: http://www.lx-avionik.de/firmware-2/.

#### **Update-Vorgang:**

- Schalten Sie die PowerMouse aus und verbinden Sie es über Port 2 mit Ihrem PC.
- Wählen Sie den Kommunikationsport aus, an den Ihre PowerMouse angeschlossen ist
- Wählen Sie die Baudrate 57600
- Wählen Sie die Stammverzeichnis Ihrer .lxfw-Datei
- **•** Drücken Sie Flash
- Schalten Sie das Gerät wieder ein

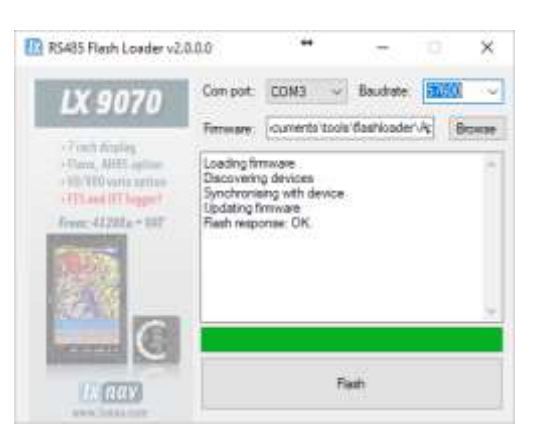

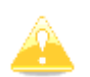

Zum Aktualisieren des ADS-B-Moduls ist ein **Update-Flarmkabel 12 V DC** und ein serieller Kommunikationsport am PC erforderlich, ggf. ein USB-seriell Konverter.

## <span id="page-20-0"></span>**7.1.3 ADS-B firmware update via LXxxxx**

Wenn die Power Mouse über ein LX5PF-Kabel an LXxxxx angeschlossen ist, kann das Firmware-Update direkt vom LXxxxx aus durchgeführt werden. Wenn im LXxxxx kein Flarm integriert ist, geben Sie einfach das Kennwort 89891 ein und wählen Sie die Datei mit der ADSB-Firmware **App\_FADS\_X.XX.lxfw** aus.

Wenn Sie Flarm integriert und eine externe PowerMouse angeschlossen haben, geben Sie vor dem oben beschriebenen Aktualisierungsvorgang das Kennwort 49147 ein.

## <span id="page-20-1"></span>**7.2 Installieren einer neuen Lizenz**

Wenn Sie eine gekaufte Lizenz (Beispiel ENL) aktivieren müssen, müssen Sie dies über USB ausführen. Kopieren Sie die erhaltene Lizenzdatei (.lic) auf Ihr USB-Laufwerk. Stecken Sie den USB-Stick in die ausgeschaltete PowerMouse und schalten Sie dann das Gerät ein. Die Lizenz wird automatisch installiert.

## <span id="page-21-0"></span>**7.3 PowerMouse Einstellen**

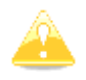

Verkehrsdaten sind nur vorhanden, wenn die Baudrate auf 19200 oder höher eingestellt ist.

#### <span id="page-21-1"></span>**7.3.1 PowerMouse Einstellen mit PowerFLARMconfig**

PowerFlarmconfig ist Verfügbar unter: <https://gliding.lxnav.com/lxdownloads/software/>

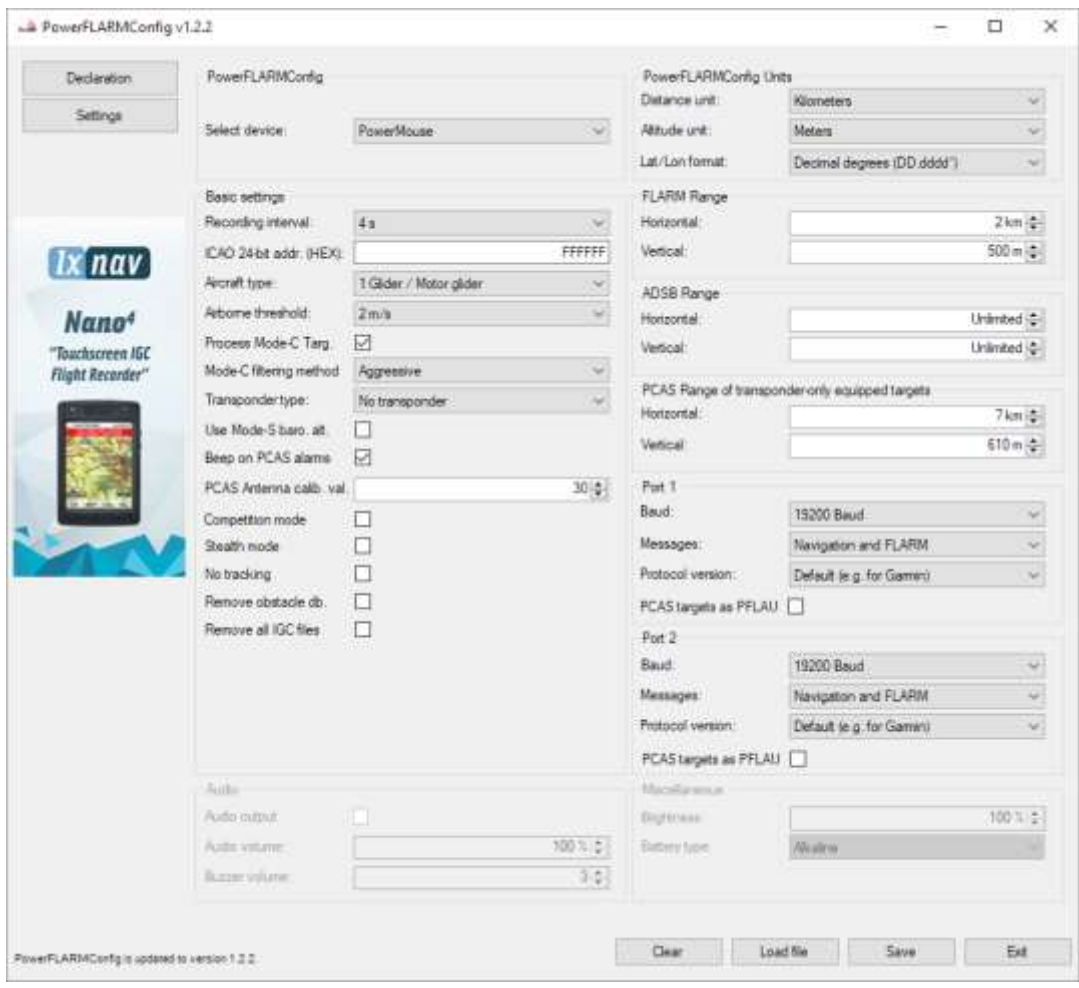

Hier können Sie alle Einstellungen für Ihre PowerMouse vornehmen. Die Datei wird als flarmcfg.txt Datei gespeichert, die Sie auf dem USB-Stick speichern sollten. Um diese Datei in die PowerMouse zu laden, stecken Sie den USB-Stick in den USB-Eingang der PowerMouse und schalten Sie die PowerMouse ein. Die Datei wird automatisch in das Gerät geladen.

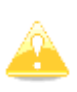

Damit Bluetooth richtig funktioniert, muss die Baudrate des Ports auf 19200 bps eingestellt sein. Wenn Sie die Baudrate für einen anderen Zweck geändert haben (z. B. zum Updaten), stellen Sie sicher, dass Sie sie auf 19200 bps zurücksetzen, wenn Sie Bluetooth an diesem Port verwenden möchten.

#### <span id="page-22-0"></span>**7.3.2 PowerMouse-Konfiguration mithilfe des Flarm-Konfigurationstools**

Die PowerMouse kann mit der Software Flarm Tool konfiguriert werden. Diese finden Sie hier: https://flarm.com/support/tools-software/flarm-configuration-tool/

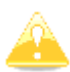

Im Farm-Tool werden nicht alle Funktionen unterstützt, die für die PowerMouse konfiguriert werden können.

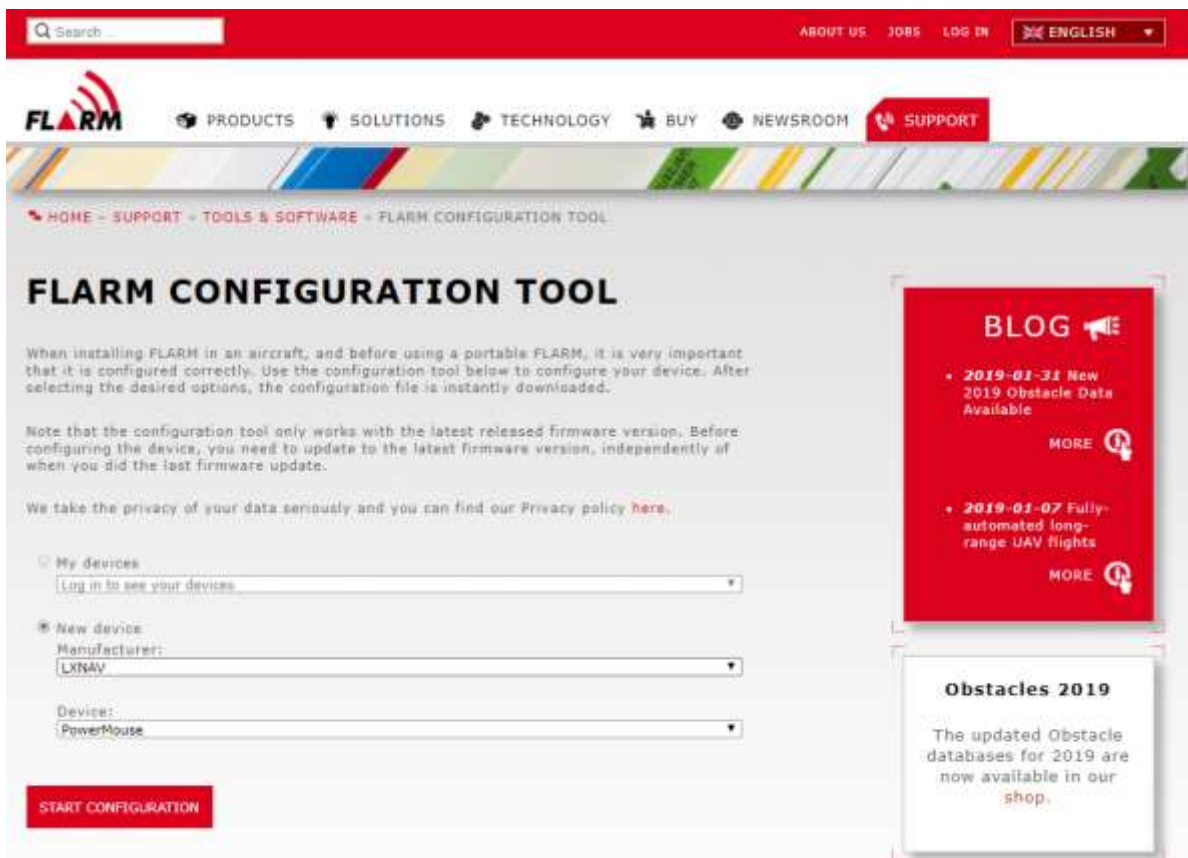

Konfigurationsdatei erstellen:

- Wählen Sie "New device" und dann "LXNAV" und "PowerMouse"
- Klicken Sie auf: Start configuration

Konfigurationsdatei bearbeiten:

- Nach dem Drücken der oben beschriebenen Einstellungen werden mehrere Optionen angezeigt.
- Konfigurieren Sie und passen an
- Weitere Einstellungen sind verfügbar, wenn Sie "Show advance settings" aktivieren.

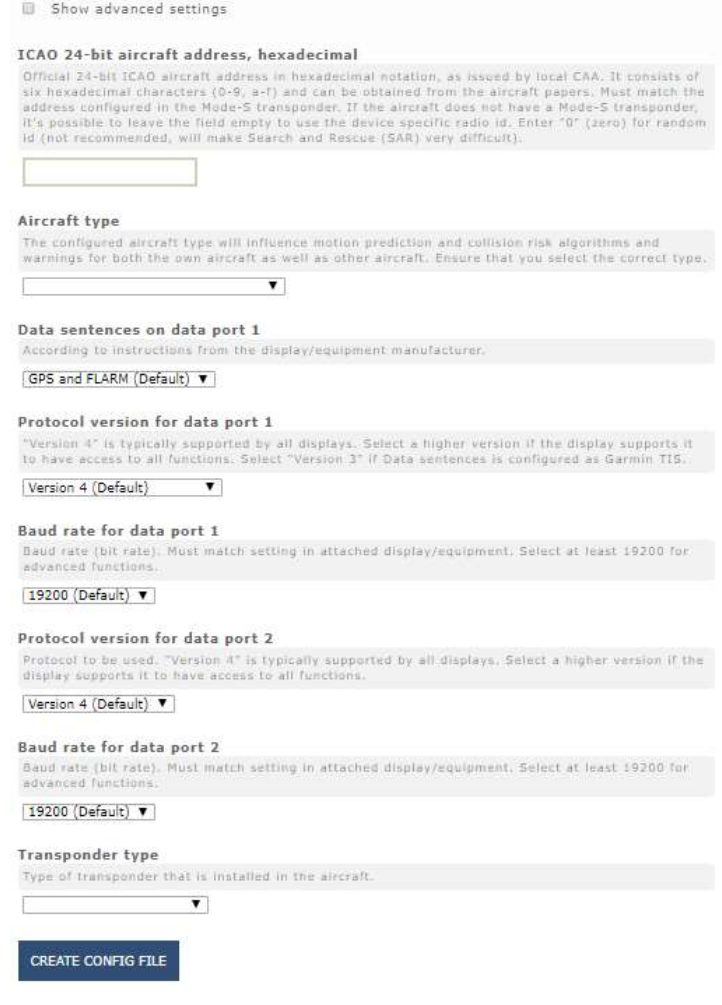

Voreinstellungen bearbeiten:

Gehen Sie auf dieselbe Weise vor, wie oben für die Standardeinstellungen beschrieben

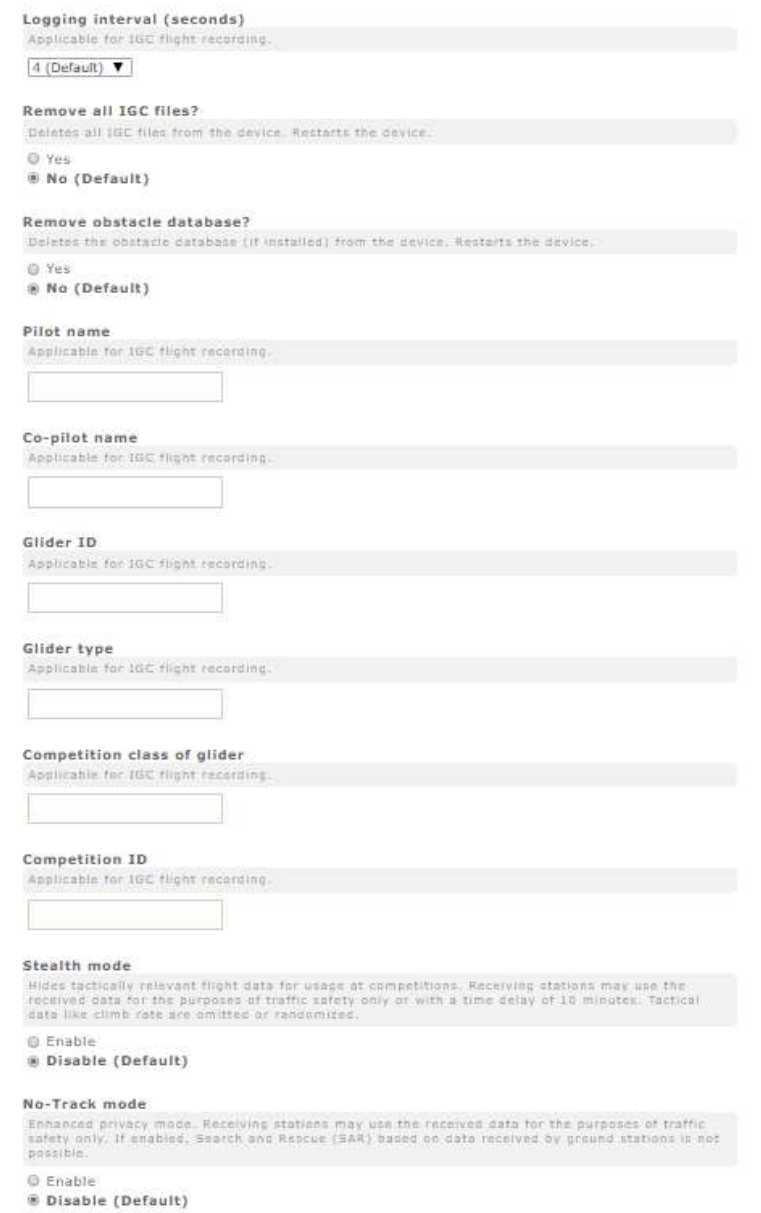

Konfigurationsdatei erstellen:

- Drücken Sie "Create config file"
- Die Datei (FLARMCFG.txt) wird automatisch auf Ihren Computer heruntergeladen

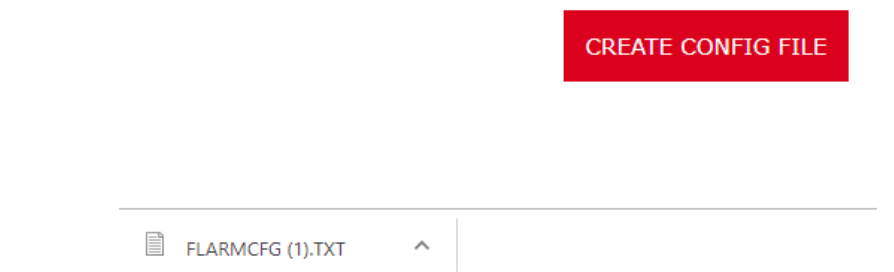

Um diese Datei in die PowerMouse zu laden, speichern Sie sie auf dem USB Stick. Danach stecken Sie den USB-Stick in den USB-Eingang von der PowerMouse und schalten Sie die PowerMouse ein. Die Datei wird automatisch in das Gerät geladen.

## <span id="page-25-0"></span>**7.4 OGN Anmeldung**

Flarm kann beim Open Glider Network (OGN) registriert werden. Für die Registrierung benötigen Sie die Flarm-ID-Nummer. Es ist ein 6-stelliger Hexadezimalcode. Es ist an mehreren Stellen zu finden

- **IGC** file
- Flarm config file (flarmcfg.txt)

Für die OGN-Registrierung gehen Sie bitte auf die folgende Website:

<http://wiki.glidernet.org/ddb>

Nach erfolgreicher Registrierung wird Ihr Flarm-Gerät auf mehreren OGN-Portalen sichtbar sein. <https://live.glidernet.org/>

<https://glidertracker.de/>

## <span id="page-25-1"></span>**7.4.1 IGC file**

Wenn Sie die IGC-Datei mit Notepad öffnen, müssen Sie wie folgt nach der ID suchen

HFDTEDATE: 161220 HFDTE161220 HFFXA500 HFPLTPILOTINCHARGE:undefined HFCM2CREW2:undefined HFGTYGLIDERTYPE:undefined HFGIDGLIDERID:undefined HFDTMGPSDATUM: WGS84 HECCLCOMPETITIONCLASS: undefined HFCIDCOMPETITIONID:undefined HFRFWFIRMWAREVERSION: FLARM, 6.67 HERHWHARDWAREVERSTON: 1.0 HFFTYFRTYPE: PowerFLARM HFGPSRECEIVER:u-blox 8,56ch,50000m HFPRSPRESSALTSENSOR: MEAS MS5607, 25000m T023638FXA3940STIL LFLA06024907FRW 6.67 LFLA060249 STEALTH OFF LFLA060249 NOTRACK OFF LFLA0602490B LELA060249070BSTEXE LFLA06024907DEVNO FLANGA10W-005504 LFLA06024907BUILD a072808ac LFLA06024907RANGE 65535 LFLA06024907ACFT 8 LFLA06024907THRE 2 LFLA06024907FREQ 100 LFLA06024907CFLAGS 00

## <span id="page-25-2"></span>**7.4.2 Flarm CFG Datei**

Wenn Sie einen leeren USB-Stick in die PowerMouse stecken, wird eine NGAxxxxx.TXT-Datei darauf kopiert, wobei xxxxx die interne Seriennummer des FLARM-Moduls ist. Wenn Sie die Datei öffnen, finden Sie unten die Flarm-ID wie folgt:

```
00078.362 INFO
                CONFIG
                          cap = DP2;UBBH;BARO;IGC00078.366 INFO
                 CONFIG
                          region = ALL00078.367 INFO
                          build = f746001a7CONFIG
                          deviceid = FLANGA10W-00410000078.368 INFO
                CONFIG
                          radioid = <math>\frac{D01580}{D01580}</math>00078.368 INFO
                CONFIG
                          i<sub>arype</sub> = 200078.369 INFO
                CONFIG
00078.382 INFO
                 PFAPP
                          Starting PowerFLARM application
00078.382 INFO
                 PFAPP
                          Cleaning up FFS...
00078.472 INFO
                          Initializing command parser and RPC server on Data Port #1
                PFAPP
00078.476 INFO PFAPP
                         Initializing command parser and RPC server on Data Port #2
```
## <span id="page-26-0"></span>**7.5 Flug auf dem USB-Stick speichern**

Die letzten 20 Flüge werden bei jedem Einschalten heruntergeladen (nur wenn der USB-Stick eingesteckt ist). Wenn sich bereits einige der 20 Flüge auf dem USB-Stick befinden, werden sie nicht erneut heruntergeladen. Das bedeutet: Wenn Sie häufig ohne Herunterladen von Flügen geflogen sind, dauert der Downloadvorgang einige Zeit. Schalten Sie das Gerät daher nicht aus. So laden Sie einen Flug nach der Landung herunter: Warten Sie nach der Landung 3 Minuten. Schalten Sie dann die Stromversorgung für mindestens 5 Sekunden aus. Stecken Sie den USB-Stick (falls noch nicht vorhanden) ein und schalten Sie das Gerät wieder ein.

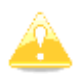

Die Kollisionsvermeidungsfunktion hängt nicht vom Status des USB-Sticks ab (eingesetzt oder nicht).

## <span id="page-26-1"></span>**7.6 Update der Hindernisdatenbank:**

Das Firmware-Update wird ausgeführt, wenn das System eine Datei mit der Erweiterung \* .**obs** auf dem USB-Stick findet. Die Prozedur läuft identisch zum Firmware-Update ab und dauert einige Minuten. Bitte löschen Sie die Hindernisdatei nach dem Update vom USB-Stick.

Alle Daten müssen sich im Stammverzeichnis des USB-Sticks befinden. Ordner und Unterordner sind nicht zulässig. Die Namen der Dateien sollen nicht geändert werden.

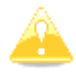

Das Laden einer neuen Hindernisdatenbank überschreibt die alte Hindernisdatenbank

Das Dateiformat FAT16 oder FAT32 und USB 2.0 wird unterstützt.

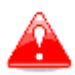

FLARM-Tools werden nur für Classic FLARM verwendet und sind nicht mit PowerMouse kompatibel.

Die Hindernisdatenbank kann auf der offiziellen Flarm-Website www.flarm.com im Bereich products/obstacles erworben werden.

Unter Hersteller wählen Sie bitte LXNAV Für das Gerät wählen Sie bitte PowerMouse.

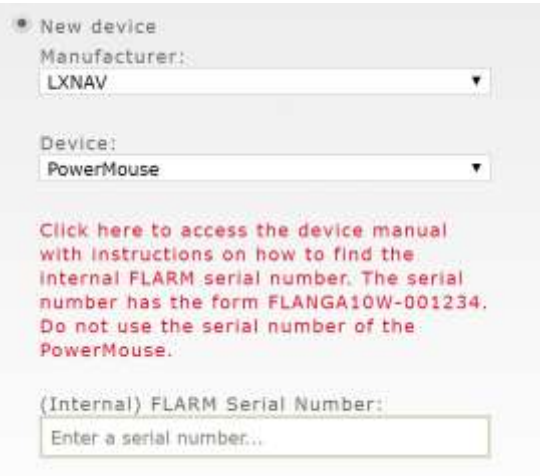

Die interne Seriennummer ist in der IGC-Datei verfügbar. Sie finden es in folgendem Format:

#### LFLA14313607DEVNO FLANGA10W-**002445**

Wenn Sie die IGC-Datei mit dem Editor öffnen, suchen Sie nach dem Text "FLANGA10W". Wenn Sie die IGC-Datei mit SeeYou öffnen möchten, klicken Sie mit der rechten Taste auf einen Flug der PowerMouse. Sie öffnen das Programm unter: flight properties – Misc. Blättern Sie ungefähr eine Seite nach unten, und Sie finden die interne Seriennummer.

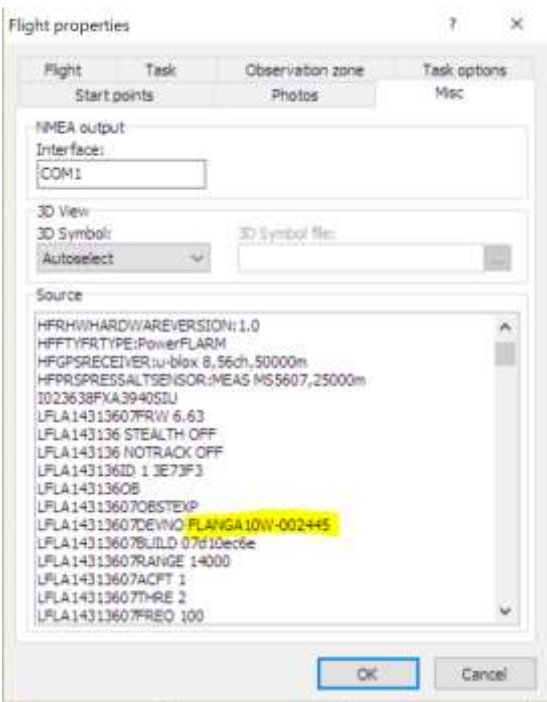

Alle PowerMouses protokollieren IGC-Protokolle, auch wenn sie keine IGC-Option haben. PowerMouses ohne IGC-Option haben einen IGC-Flug ohne IGC-Zulassung und sind für Abzeichen oder OLC nicht gültig.

## <span id="page-28-0"></span>**7.7 Aufgaben deklarieren**

Flarmcfg.txt-Dateien können auch Aufgabendeklarationen enthalten.

- Sie können die Aufgabe auf der PowerMouse auf drei Arten deklarieren:
	- Bei Anschluss an S8x/10x
	- Bei Anschluss an das LX80xx/90xx
	- Über USB-Stick

Um einen Aufgabe per USB-Stick zu deklarieren, benötigen Sie die bereits in den vorherigen Kapiteln erwähnte Software PowerFlarmConfig.

Um eine Aufgabe zu deklarieren, gehen Sie unter "Declaration" und definieren Sie Piloten- und Flugzeugparameter. Durch Drücken der Schaltfläche "Load" laden Sie die .cup-Wegpunktdatei hoch, aus der Sie dann Wegpunkte für die Flugdeklarierung auswählen können. Nach der Bearbeitung speichern und übertragen Sie die Datei auf die gleiche Weise wie in Kapitel 6.2.1 beschrieben.

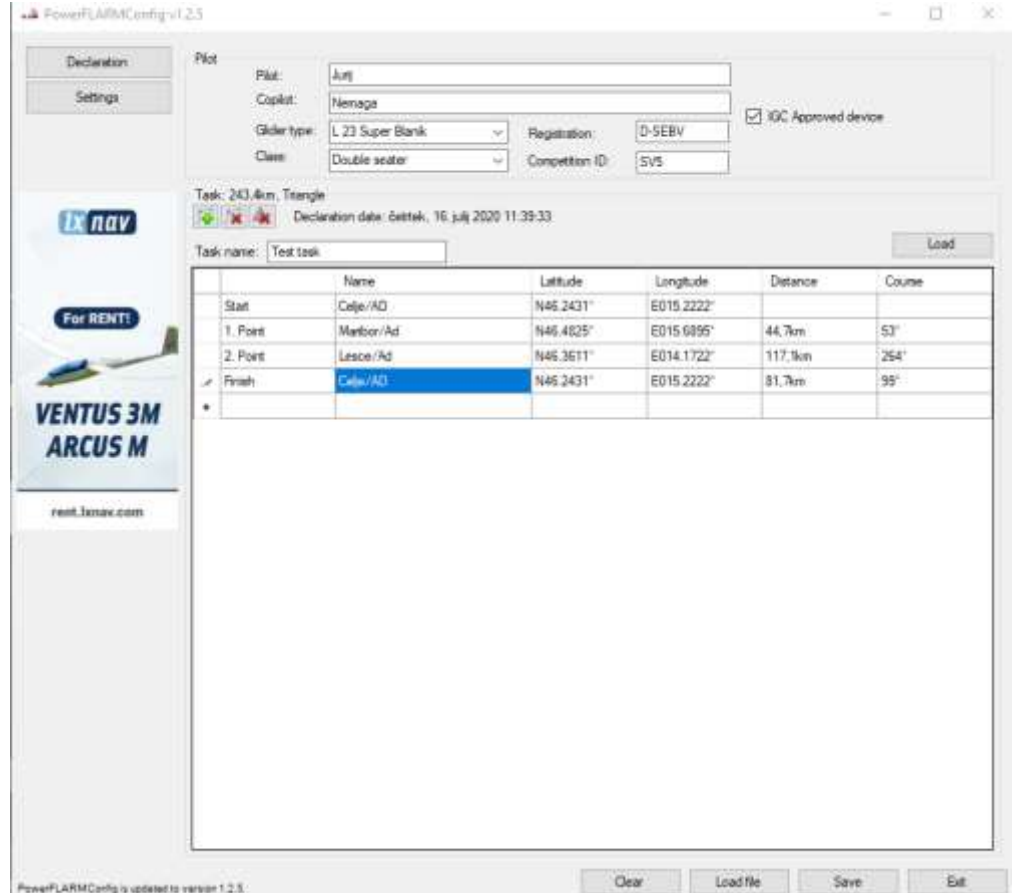

<span id="page-29-0"></span>11 = Firmware abgelaufen (erfordert gültige GPS-Informationen, d. h. wird ca. in der ersten Minute nach dem Einschalten nicht verfügbar sein)

- 12 = Firmware-Update-Fehler
- $21 =$  Leistung (z. B. Spannung  $\lt 8$  V)
- $22 = \text{UI Fehler}$
- 23 = Audio Fehler
- 24 = ADC Fehler
- 25 = SD Karten Fehler
- $26 =$  USB Fehler
- 27 = LED Fehler
- 28 = EEPROM Fehler
- 29 = Allgemeiner Hardware Fehler
- 2A = Transponderempfänger Mode-C/S/ADS-B unbrauchbar
- 2B = EPROM Fehler
- 2C = GPIO Fehler
- 31 = GPS Kommunikation
- 32 = Konfiguration des GPS-Moduls
- $33 = GPS$  Antenne
- 41 = RF Kommunikation
- 42 = Ein anderes FLARM-Gerät mit derselben Radio-ID wird empfangen. Alarme werden für das betreffende Gerät unterdrückt.
- 43 = Falsche ICAO-24-Bit-Adresse oder Funkgerät-ID
- 51 = Kommunikation
- 61 = Flash-Speicher
- 71 = Drucksensor
- 81 = Hindernisdatenbank (z. B. falscher Dateityp)
- 82 = Hindernisdatenbank abgelaufen
- 91 = Flugschreiber
- 93 = ENL nicht möglich
- A1 = Konfigurationsfehler, z. beim Lesen von flarmcfg.txt von SD/USB.
- B1 = Ungültige Hindernisdatenbanklizenz (z. B. falsche Seriennummer)
- B2 = Ungültige IGC-Funktionslizenz
- B3 = Ungültige AUD-Funktionslizenz
- B4 = Ungültige ENL-Funktionslizenz
- B5 = Ungültige RFB-Funktionslizenz
- B6 = Ungültige TIS-Funktionslizenz
- 100 = Allgemeiner Fehler
- 101 = Fehler im Flash-Dateisystem
- 110 = Fehler beim Aktualisieren der Firmware des externen Displays

120 = Das Gerät wird außerhalb der angegebenen Region betrieben. Das Gerät funktioniert nicht

 $F1 =$ Andere

## <span id="page-30-0"></span>**9 PowerMouse Mount**

Um die PowerMouse sicher zu befestigen, wird die Verwendung der PowerMouse-Halterung empfohlen. Die von LXNAV entworfene Halterung ermöglicht eine einfache Installation und schnelle Entfernung des PowerMouse-Geräts, bietet gleichzeitig einen starken Halt und verhindert, dass sich das Gerät während des Fluges bewegt

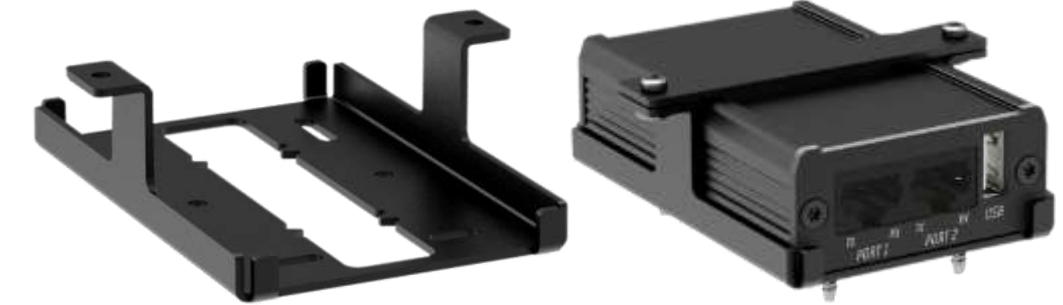

Wenn Sie die PowerMouse-Halterung installieren, montieren Sie zuerst den unteren Teil (links) mit den Schrauben, die mit dem Produkt geliefert werden. Setzen Sie dann die PowerMouse in die Halterung ein und platzieren Sie die obere Stange darüber, wie auf dem Bild oben (rechts) zu sehen ist. Befestigen Sie es mit zwei Schrauben.

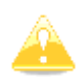

Die PowerMouse-Halterung ist nicht im Lieferumfang der PowerMouse enthalten und muss separat erworben werden.

# <span id="page-31-0"></span>**Versionsgeschichte**

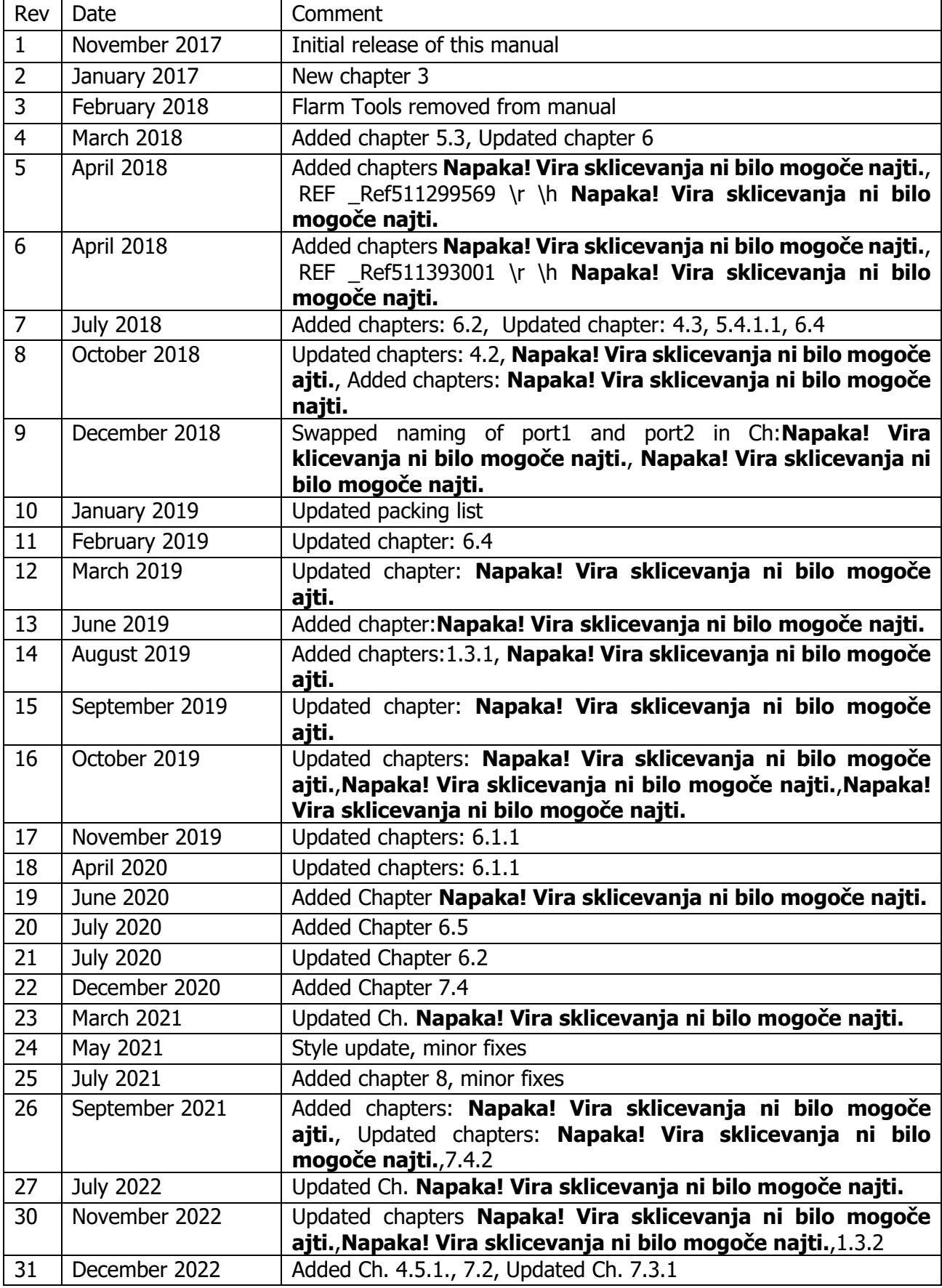

![](_page_32_Picture_2.jpeg)

![](_page_32_Picture_3.jpeg)

**LXNAV d.o.o. • Kidričeva 24a, 3000 Celje, Slovenia • tel. +386 592 33 400 fax +386 599 33 522 [info@lxnav.com](mailto:support@lxnavigation.si) • www.lxnav.com**

**Vertrieb in Deutschland** LX Avionik, Im Rosengarten 5, D-97647 Hausen/Roth, Germany • Tel. +49 9779 85895-30 support@lx-avionik.de • www.lx-avionik.de